# On the use of a good distance in machine learning

### **Summary**

*The purpose of this practical session is to illustrate the influence of a major choice in machine learning : the definition of the distance between the objects observed, which is used in algorithm to predict a value (regression) or a class (classification). A suitable cooling-off period is necessary before defining a distance that is :*

- *robust to the noise on the data*
- *describe among useless generalities on the data the essential phenomenon we are looking for*
- *can be computed efficiently*

*is a crucial step to design efficient machine learning algorithms. Since we will use many signal processing tools in this session, a natural programming language will be Matlab, but of course it would be desirable to make some efforts to translate the codes below in Python.*

# **1 A toy example**

To illustrate the topic of this session, we first imagine that we have in our hand some "functionnal" observations, *i.e.* 1-dimensional curves defined on  $[0, 1]$  that are either observed at any point of  $[0, 1]$ , or in a discrete grid. In what follows, we assume that we can observe virtually two sets of functions

<span id="page-0-0"></span>
$$
Y_i(x) = f(x) + W_i(x), \quad \forall x \in [0, 1],
$$
 (1)

where  $W_i$  stands for a white noise. Even if this white noise has a sharp mathematical definition, we will only keep in mind an intuitive signification of this noise has a centered and continuous random variable.

### **1.1 Description of the data**

1. Download and extract the zip file "TP6.zip".

2. Use the following Matlab code.

```
%Script of the database generation
clear all
close all
p=5:
s=1:
%Random selection of a baseline signal
theta1=signal(p,s);
%Random selection of a baseline signal
theta2=signal(p,s);
```

```
sigma=0.1;ntrain=100;
%Generation of samples
[tab1, curves1]=data_gen(theta1, sigma, p, ntrain);
[tab2, curves2]=data_gen(theta2, sigma, p, ntrain);
tabr1=real(tab1);tabi1=imag(tab1);
tabr2=real(tab2);tabi2=imag(tab2);
```

```
%Database
tableau=cat(1,tab1,tab2);
```
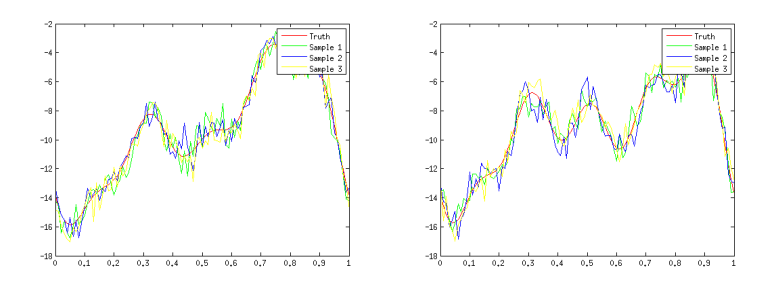

FIGURE 1 – Examples of functionnal samples produced by the sequence.

3. While reading the .m code of each used program, explain the job of "signal.m" and "data\_gen.m." What kind of theoretical signal processing tool is used here ?

### **1.2 Naive distance**

What is the natural choice for measuring a distance between samples (write a formula that involves the signal processing tool used to generate the data) ? What do you think about the effect of the smoothness of the signals according to the infinite dimensional space that described the data ?

### *Unsupervised classification (clustering)*

Comment the following code (statistical framework, used distance, graphical outputs).

```
tic
[eps_L2,data]=classif_L2(tableau);
toc
```
Discuss on the quality of the results with respect to the noise on the data.

### *Supervised classification*

In a similar way, discuss on the following code

```
%Training samples
[tab1, curves1]=data_gen(theta1, sigma, p, ntrain);
[tab2, curves2]=data_gen(theta2, sigma, p, ntrain);
Xtrain=[tab1;tab2];
Ytrain=[ones(1,ntrain),-ones(1,ntrain)];
```

```
%Testing samples
ntest=1000;
[test1,curvestest1]=data_gen(theta1,sigma,p,ntest);
[test2, curvestest2]=data_gen(theta2, sigma, p, ntest);
Xtest=[test1;test2];
Ytest=[ones(1,ntest),-ones(1,ntest)];
```
### $d=4;$

```
kn=ceil(intrain^(2/(2+d)));
decision=knn(kn,Xtrain(:,1:d),Ytrain,Xtest(:,1:d));
1-mean(2*decision-1==Ytest)
```
In particular,

- 1. Take a moment to justify a limitation in d and in the choice of  $k_n$ .
- 2. In a white noise model with Fourier coefficients of the observed signals corrupted by a gaussian noise  $\mathcal{N}(0, \sigma^2)$ , how should behave the optimal threshold  $d$  if the function  $f$  is  $s$ -smooth (Hard thresholding regularization) ?
- 3. Propose an algorithm to optimize the choice of  $k_n$  and write the corresponding code.

## **1.3 Another noise model**

Let us now consider a slightly different tricky toy model of functionnal signals :

$$
Y_i(x) = f \circ \phi(x), x \in [0,1]
$$

where  $\phi$  is a random bijective transformation of the state [0, 1], which is of course unobserved. A typical example is the following one

<span id="page-1-0"></span>
$$
Y_i(x) = f(x - \tau_i), x \in [0, 1],
$$
 (2)

where  $\tau_i$  is an unobserved random shift parameter, whereas f is a 1-periodic signal.

### *Data generation*

- 1. In this particular case, what is the bijection  $\phi$ ?
- 2. Run the following code

```
clear all
close all
p=5;
s=1;
%%%%%%%%%%%%%%%%%%%%%%%%%%%%%%%%
theta1=signal(p,s); theta2=signal(p,s);
```

```
sigma=0.1;ntrain=10;
% Sample Generation
```
[tab1, curves1]=data\_gen2(theta1, sigma, p, ntrain); where  $Y(.-\tau)$  stands for the translated curve of a value  $\tau$ . [tab2, curves2]=data\_gen2(theta2, sigma, p, ntrain);

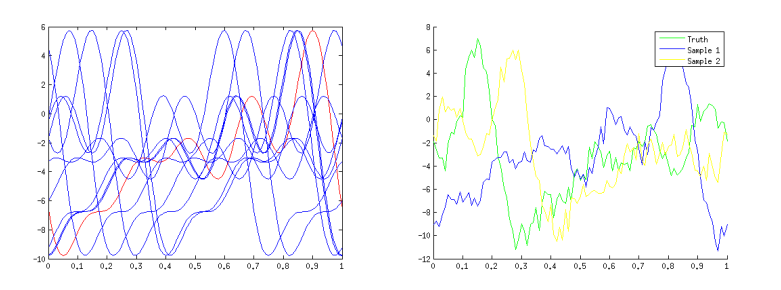

FIGURE 2 – Examples of functionnal samples produced by the sequence.

- 3. While reading the function data\_gen2, briefly explain how it works.
- 4. How should be chosen  $\sigma$  above to be compatible with the model [\(2\)](#page-1-0)? How is distributed the random variable  $\tau$ ?
- 5. Generate the data according to [\(2\)](#page-1-0).

#### *Supervised and unsupervised classification*

- 1. Following carefully the previous matlab lines, perform an Hierarchical Ascendant Classification and compare the results to the one obtained in the white noise model  $(1)$ .
- 2. In the meantime, draw a similar comparison of the obtained supervised classification with the nearest neighbours.
- 3. How should we improve the statistical treatment of such a toy model ?

### *Fréchet distance*

It is worth trying to improve the distance used to measure the differences between signals : ideally, we would like to get signals in the same class close, and in a different class significantly distant each others. A first natural approach is to use the following distance

<span id="page-2-0"></span>
$$
d_{Frechet}(Y, Z)^{2} \coloneqq \inf_{\tau \in [0, 1]} \|Y( . - \tau) - Z\|_{2}^{2}, \tag{3}
$$

- - 1. Explain the benefits of the use of  $d_{Frechet}$  when one faces the model [\(3\)](#page-2-0)
	- 2. Briefly explain the following code.

```
tic
%Classification par distance de Fréchet
eps_F=classif_Frechet(tableautest);
toc
```
- 3. Test numerically the robustness of this distance while adding a white noise model with  $\sigma > 0$  in the model [\(2\)](#page-1-0).
- 4. Develop a matlab code to deal with the supervised classification problem while using the Nearest Neighbour algorithm associated to the Frechet distance.
- 5. Can you find a drawback to this approach ?

### *Tricky distance*

Another way to deal with the randomly shifted curve models is maybe to improve again the distance to make-it easier to compute. Hence, a natural idea is to build some "invariants" that fully characterize the classes of the signal, while removing as much as possible the noise.

1. Use the following code.

```
tic
%Classification par distance L2 standard
[eps_inv,datatest_inv]=classif_inv(tableautest);
toc
```
- 2. Explain theoretically the mechanism of the function classif\_inv.
- 3. Extend the use of this idea to build an efficient supervised classification algorithm with the baseline nearest neighbour.
- 4. Would it be possible to use another supervised classification algorithm with the improvements yielded by the invariants built above ?

## **1-dimensional real example**

Let us now discuss on a first "simple" real example : a one-dimensional set of curves obtained with a biological dataset that describes the evolution of some transcripts and proteins w.r.t. the time on a kidney transplant study.

The purpose of the statistical study is to exhibit some families of curves that behave similarly.

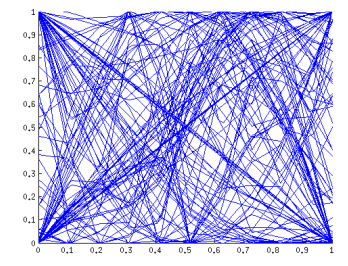

<span id="page-3-0"></span>FIGURE 3 – Examples of the different functionnal observations in the kidney transplant database.

We can load the database as follows.

```
clear all
close all
load splineOut.gene.wt.txt
X=splineOut_gene_wt;
[n,1]=size(X);xtru = [0:1/(1-1):1];Khz=3:
for i=1:n
    Y(i, :)=X(i, :);M = max(Y(i,:)); m = min(Y(i,:));Y(i, :) = (Y(i, :)-m) / (M-m);figure
    plot(xtrue,Y(i,:));
```

```
coeff(i,:)=fourier_dec(xtrue, Y(i,:), Khz);
end
data=[real(coeff),imag(coeff)];
```
It seems a little bit hard to find something meaningful in the set of curves shown in Figure [3.](#page-3-0)..

- 1. Briefly explain the commands above.
- 2. Build a first clustering with the Euclidean distance and the ascendant hierarchical classification algoritghm.
- 3. Do the same analysis with the invariant distances introduced before.

## **2-dimensional real example**

The last real dataset is the famous MNIST handwritten digits recognition problem. The database can be downloaded here : [http://yann.lecun.](http://yann.lecun.com/exdb/mnist/) [com/exdb/mnist/](http://yann.lecun.com/exdb/mnist/).

```
images = loadMNISTImages('train-images-idx3-ubyte');
labels = loadMNISTLabels('train-labels-idx1-ubyte');
display_network(images(:,1:400));disp(labels(1:20));
```
Some very partial observations of the database can be found in Figure [4.](#page-3-1)

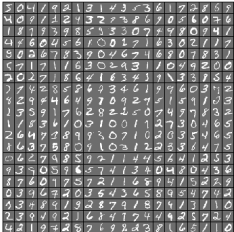

<span id="page-3-1"></span>FIGURE 4 – Examples of the different functionnal observations in the kidney transplant database.

The next code aims to test several distances on this dataset to produce a supervised classification algorithm.

1. We start some elementaries command.

```
%Train
Xtrain = loadMNISTImages('train-images-idx3-ubyte');
Ytrain = loadMNISTLabels('train-labels-idx1-ubyte');
%Test
Xtest = loadMNISTImage('t10k-images-idx3-ubyte');Ytest = loadMNISTLabels('t10k-labels-idx1-ubyte');
% Easy manipulation with handwritten digits
size(Xtrain(:, 1))Z=Xtrain(:,1);ZZ=reshape(Z,28,28);
```

```
imagesc(ZZ,'EraseMode','none',[-1 1])
```
2. A bruteforce NN algorithm can be used quite easily with subsampling in the training set (to obtain a reasonnable time of execution).

```
Xtrain=Xtrain';
Xtest=Xtest';
% 1-1) With a subsampling procedure:
Xtrain=Xtrain(1:500,:);
Ytrain=Ytrain(1:500);
[n,p]=size(Xtrain);
kn=ceil(n^{(1/3)});
decision=knn_multi(kn,Xtrain,Ytrain,Xtest);
```

```
[m,p]=size(Xtest);
```

```
% Error rate:
(m-sum(Ytest==decision'))/m
```
Of course, the statistical result is quite poor.

3. It is nevertheless possible to improve this result while taking all the data of the training set and then build a NN.

```
Xtrain = loadMNISTImages('train-images-idx3-ubyte');
Ytrain = loadMNISTLabels('train-labels-idx1-ubyte');
Xtrain=Xtrain';
```

```
Xtest = loadMNISTImages('t10k-images-idx3-ubyte');Ytest = loadMNISTLabels('t10k-labels-idx1-ubyte');
Xtest=Xtest';
```

```
Xtest=Xtest(1:1000,:);
Ytest=Ytest(1:1000,:);
[n,p]=size(Xtrain);
kn=ceil(n^(1/3));decision=knn_multi(kn, Xtrain, Ytrain, Xtest);
[m,p]=size(Xtest);
e=(m-sum(Ytest==decision'))/m
```
NN achieves around 5% of misclassification, and it takes a very long time to compute this classifier . . .

- 4. Again, the above performance is attained while using a standard euclidean distance. Nevertheless, we can use also the *Tangent Distance*, suitably developed by Yann Le Cun : [http://yann.lecun.com/exdb/](http://yann.lecun.com/exdb/publis/pdf/simard-00.pdf) [publis/pdf/simard-00.pdf](http://yann.lecun.com/exdb/publis/pdf/simard-00.pdf). Explain briefly the main features of this new distance.
- 5. We now use this famous tangent distance to improve our classification on the MNIST database. First, get the tangent distance C code and compile it with Matlab.

```
mex td.c
```
Now learn how to use the matlab macro to compute both euclidean and tangent distances on the handwritten digits.

```
X1=Xtrain(:,1);X2=Xtrain(:,12);
% An example of L2 distance between two "5"
L<sub>2</sub> distance(X1,X2)
% Tangent distance between the same "5"
tangent d(X1,X2)
```
6. It is possible to study the influence of the tangent distance on the way the several classes are "separated" in the dataset.

```
Z0=[ ; Z1=[];Z2=[];Z3=[];Z4=[];Z5=[];Z6=[];Z7=[];
Z8=[ Z9=[ ];for j=1:length(Ytrain)
    if Ytrain(i) == 0 Z0 = [Z0, i]; end
    if Ytrain(j) == 1 Z1 = [Z1, j]; end
   if Ytrain(j) == 2 Z2 = [Z2, j]; end
    if Ytrain(j) == 3 Z3=[Z3, j]; end
    if Ytrain(j) == 4 Z4 = [Z4, j]; end
   if Ytrain(j) == 5 Z5=[Z5, j]; end
    if Ytrain(j) == 6 Z6 = [Z6, j]; end
    if Ytrain(j) == 7 Z7 = [27, j]; end
   if Ytrain(j) == 8 Z8 = [Z8, j]; end
    if Ytrain(j) == 9 Z9 = [Z9, j]; end
end
m=100; U=zeros(10,m);U(1, :)=Z0(1:m);U(2, :)=Z1(1:m);U(3, :)=Z2(1:m);U(4, :)=Z3(1:m);U(5, :)=Z4(1:m);U(6, :)=Z5(1:m);U(7, :)=Z6(1:m); U(8, :)=Z7(1:m); U(9, :)=Z8(1:m);U(10,:)=Z9(1:m);for i=0:9for j=i:9di = [];
       ddi = [];
        for k=1:m
           for l=1:mdi\overline{j}=[di\overline{j},L2] distance(Xtrain(:,U(i+1,k)),Xtrain(:,U(i+1,1)))];
              ddij=[ddij,tangent_d(Xtrain(:,U(i+1,k)),Xtrain(:,U(j+1,l)))];
           end
       end
```

```
% subplot(100,i,j);
% boxplot(dij);
       md(i+1, j+1) = mean(i, j);vd(i+1,i+1)=var(di);
       mdd(i+1,i+1)=mean(ddi);
       vdd(i+1, j+1) = var(ddi j);end
end
```
It would be nice to obtain a  $10 \times 10$  tabular that represent some crossed boxplots or violinplots of the L2 and tangent distances in the database. (I do not have the stat toolbox  $\circledcirc$ ).

7. Run the NN algorithm with the tangent distance and conclude the study.